**BENUTZER WECHSELN**

Barverkauf tätigen Auge

**Hörakustik** Artikelumtausch durchführen Barverkauf tätigen

noptik, Hörakustik

Einem Kunden einen Gutschein manuell zuweisen Einen Rabatt automatisch neu berechnen

Arbeitszeit protokolliert. **BENUTZER ABMELDEN**

Arbeitszeit protokolliert. **NACHRICHT SCHREIBEN**

**AUFGABE ANLEGEN**

Filialkette eine Nachricht senden.

der Filialkette eine neue Aufgabe zuweisen. **TERMIN ZUM VORGANG ANZEIGEN**

Öffnet den Terminplaner in der ersten verfügbaren Ansicht.

**EINSTEMPELN**

F<sub>2</sub>

F<sub>2</sub>

F<sub>3</sub>

F<sub>3</sub>

F<sub>4</sub>

F<sub>5</sub>

F<sub>6</sub>

Strg

Strg

**AUSSTEMPELN**

(noch nicht angemeldeten) Benutzer wechseln.

 $\triangleright$  Starten

den erscheinenden Dialog kann ggf. der Benutzer gewechselt werden.

Abbrechen

AMPAREX kann zum großen Teil über die Tastatur bedient werden. Nachfolgende Funktionstasten (F-Tasten) oder auch Kurztasten finden zu den Standardtasten des Betriebssystems in AMPAREX ihre Verwendung.

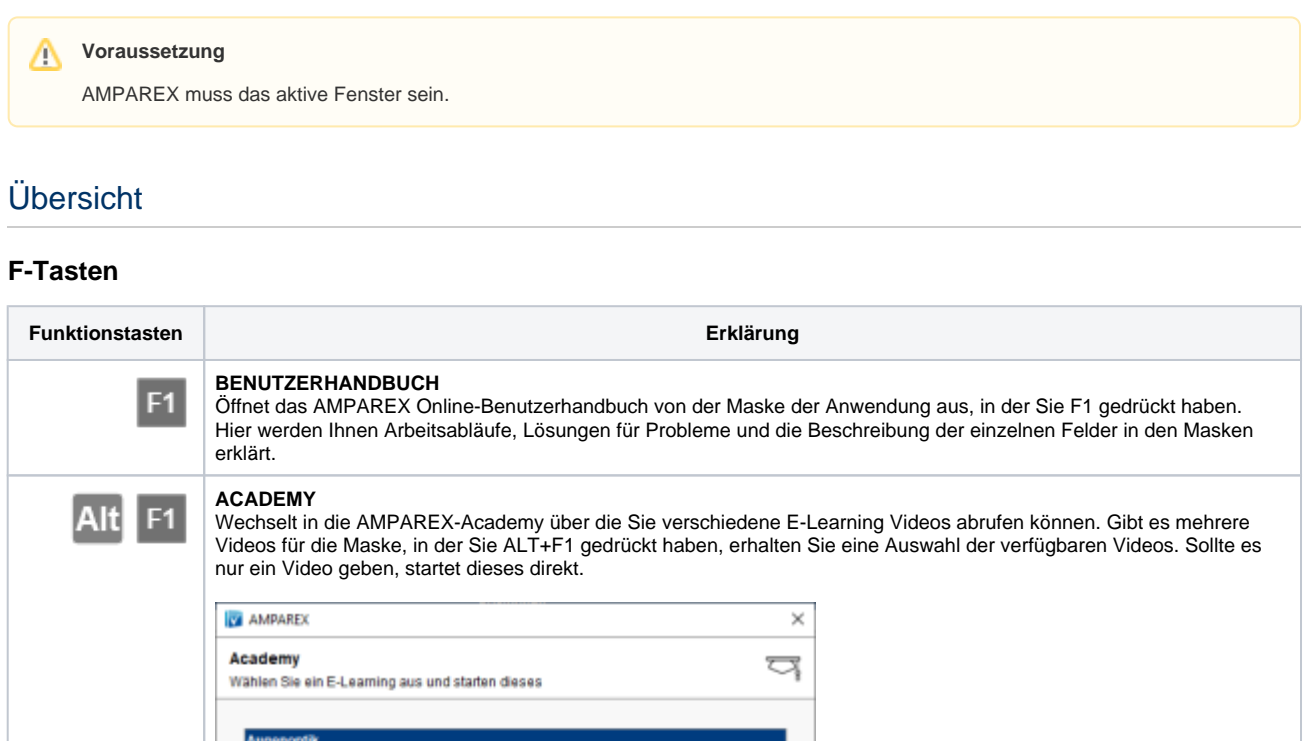

Öffnet den Dialog 'Benutzer wechseln'. Hier können Sie vom aktiven, bereits angemeldeten Benutzer auf einen anderen

Öffnet den Dialog 'Einstempeln'. Wird in AMPAREX die Zeiterfassung verwendet, wählt der entsprechende Benutzer seinen Namen aus und kann sich mit seinem Passwort in AMPAREX einstempeln. D. h. es wird die Anfangszeit seiner

Meldet den aktuellen Benutzer direkt von AMPAREX ab. Dabei kann die Anwendung nicht mehr bedient werden. Über

Öffnet den Dialog 'Ausstempeln'. Wird in AMPAREX die Zeiterfassung verwendet, wählt der entsprechende Benutzer seinen Namen aus und kann sich mit seinem Passwort in AMPAREX ausstempeln. D. h. es wird die Endzeit seiner

Öffnet den Dialog 'Neue Nachricht'. Dabei kann der angemeldete Benutzer (Versender) an einen anderen Benutzer der

Öffnet den Dialog "Neue Aufgabe". Hier kann der angemeldete Benutzer sich selber oder einem anderen Benutzer aus

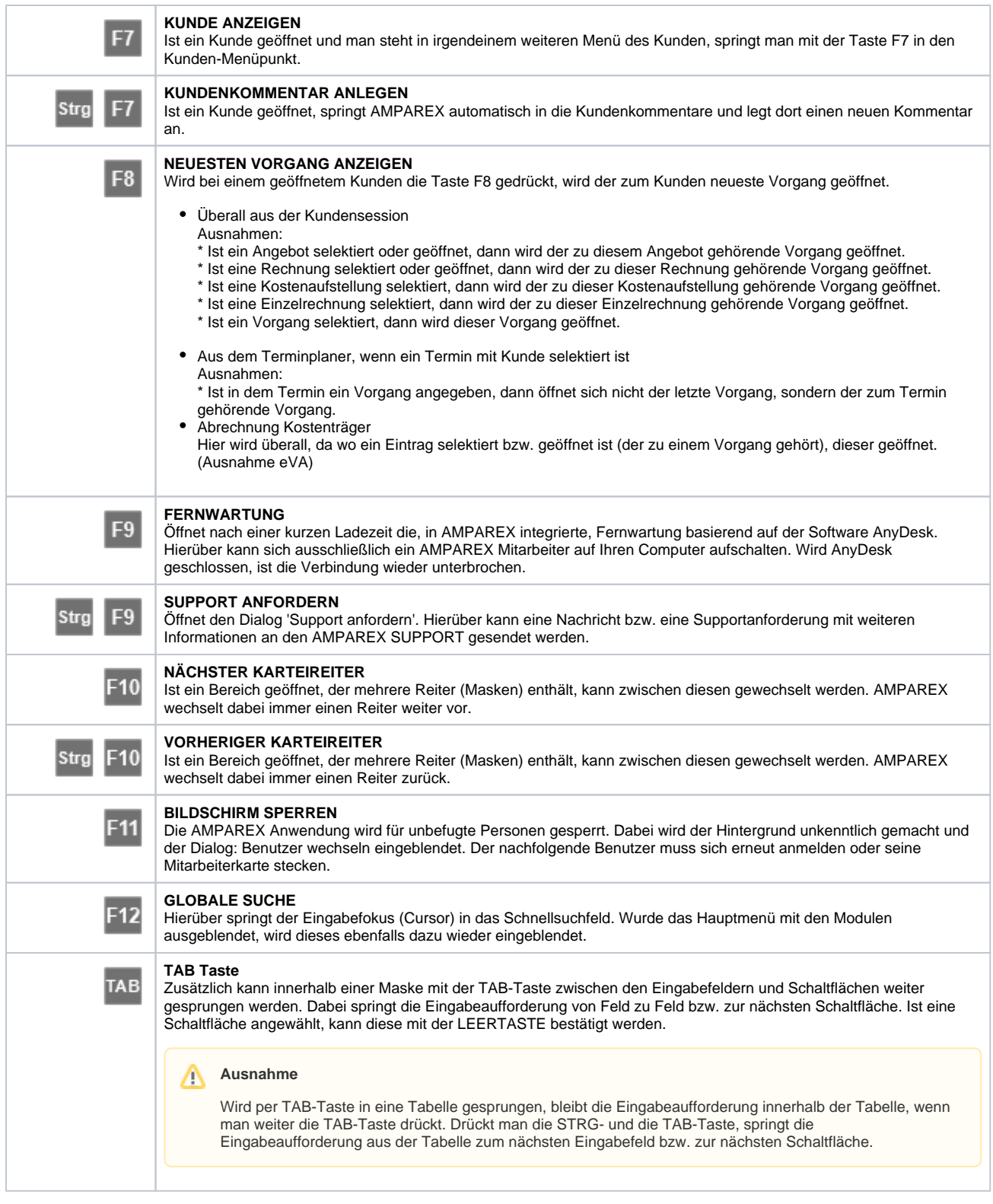

#### **Tastenkombinationen**

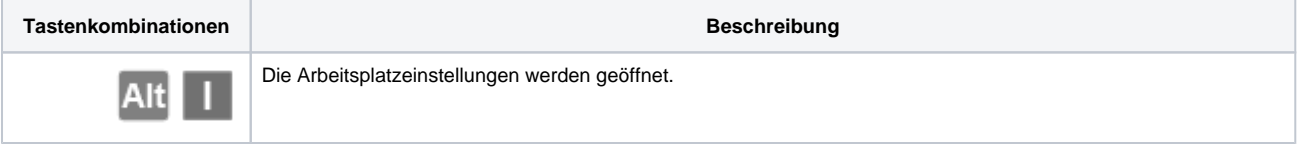

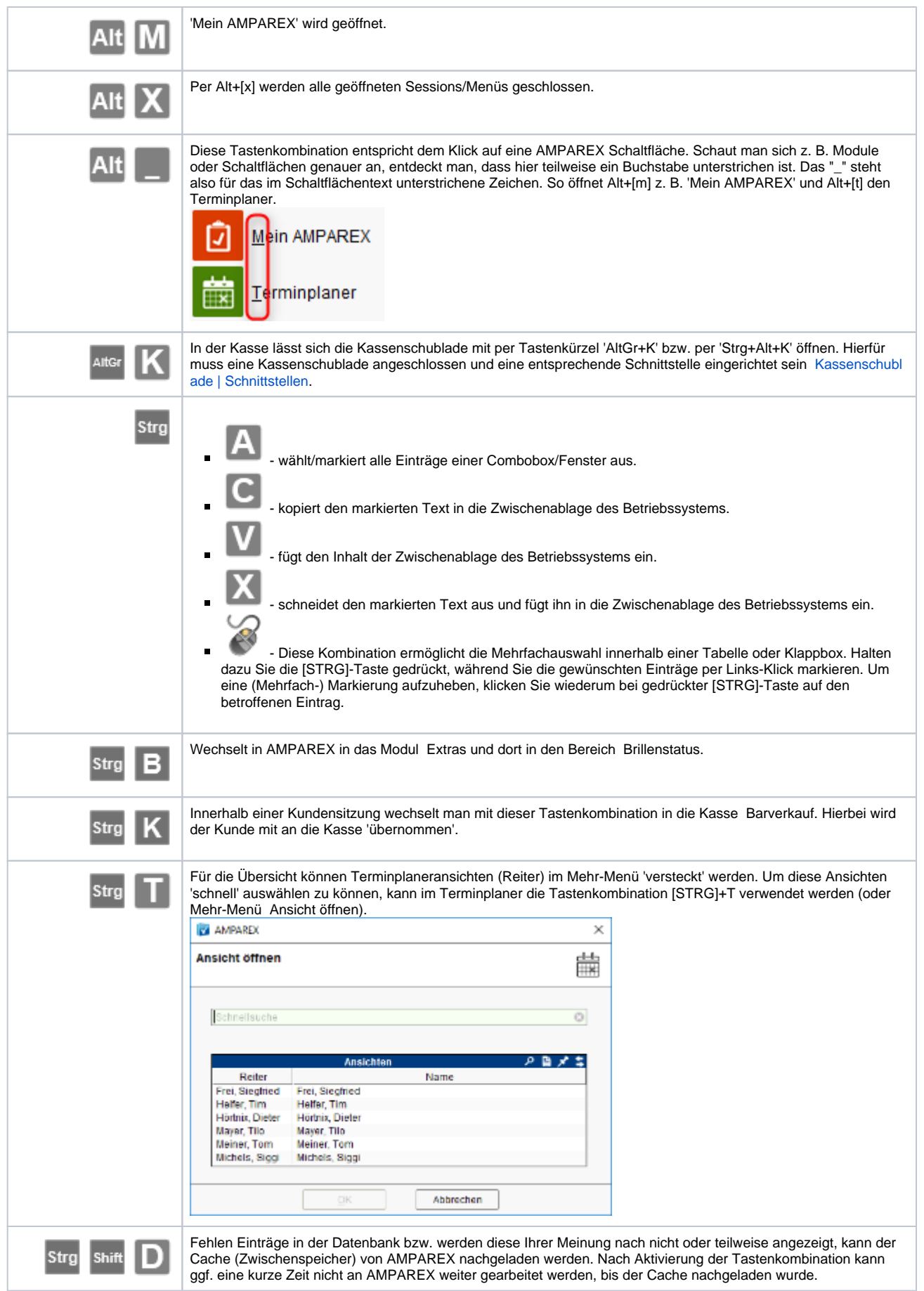

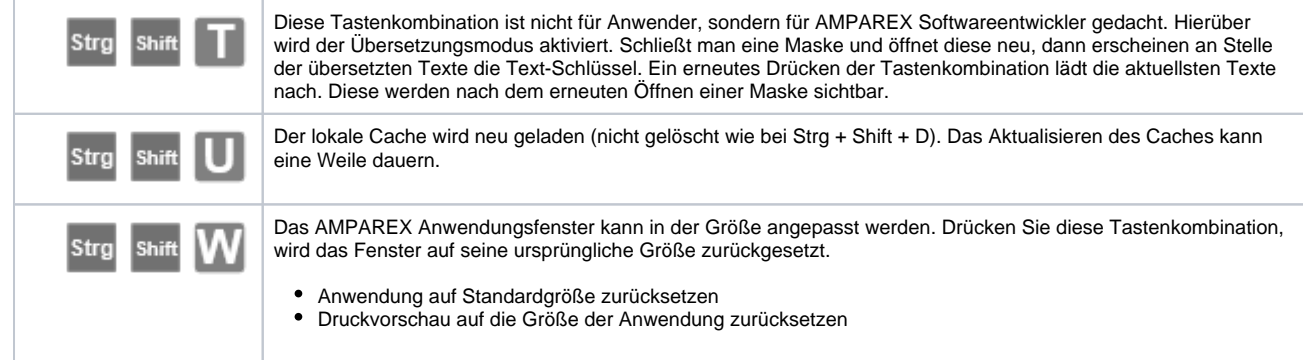